# **Canvis a l'ordinador de na Míriam**

### **2009-04-02**

- 1. S'instal·la un segon disc dur de 500 GB de capacitat, es crea una única partició, es formata amb el sistema de fitxers NTFS, i es munta temporalemnt amb la lletra F:.
- 2. Es fa una còpia del contingut de la partició D; al nou disc  $F_i$ , de forma que  $F_i$  contingui una única carpeta Documents and Settings. Això comporta crear una carpeta D:\Documents and Settings\miriam\Mis documentos\altres\_carpetes\_a\_D que conté les carpetes que hi havia al directori arrel de D:. Per copiar el directori es fa servir l'eina de còpies de seguretat de Windows XP, ja que la còpia directe dona problemes per manca de permisos o perquè alguns fitxers estan bloquejats per altres programes.

## **2009-04-06**

- 1. El Firefox s'actualitza automàticament a la versió 3.0.8 en posar-lo en marxa.
- 2. Es fa una actualització del Windows-XP. S'instal·len alguns programes necessaris per comprovar la legitimitat de les versions instal·lades de Windows-XP i altres programes. No dóna cap missatge d'error.
- 3. S'elimina una versió vella (update 3) del Java 2. Això allibera uns 100-120 MB d'espai a C:.
- 4. S'instal·len les actualizaciones recomanades de Windows-XP i MS-Office.
- 5. Els fitxers que contenen les còpies de seguretat fetes el 2009-04-02 es mouen a l'escriptori de l'usuaris sermnuab.
- 6. Es fa una còpia de seguretat del registre i fitxers de configuració de Windows-XP.
- 7. Es canvia la lletra de la partició D: a G:.
- 8. Es reinicia l'ordinador i dóna (com era d'esperar) missatges d'error perquè no troba la carpeta Documents and Settings.
- 9. Es torna a reiniciar en mode A prueba de fallos (prémer F8 repetides vegades durant l'inici del procés d'arrancada). Tornen a sortir els mateixos missatges d'error, però ara és capaç de generar la informació de configuració mínima necessària per poder tenir una sessió de treball.
- 10. Es canvia la lletra de la partició F: a D:, i es reinicia l'ordinador en mode A prueba de fallos (prémer F8). Aquest cop el nou disc està muntat com a unitat D: i la carpeta Documents and Settings és accessible. Els menús es mostren correctament, i la inspecció de la configuració (comanda 'set' en una Command Tool) i del fitxer de registres (comanda 'regedit') indica que tot està bé.
- 11. Es reinicia l'ordinador, aquest cop en mode normal, i es comprova el funcionament del compte de l'usuari sermnuab. S'executen algunes aplicacions (Topspin, Word, Excel, etcètera) i totes semblen funcionar amb normalitat.

#### **CONCLUSIONS:**

- No s'observa cap problema en el funcionament de l'ordinador.
- El compte de l'usuari miriam hauria de funcionar correctament.

#### **2009-05-06**

- 1. Fent servir el programa [Gparted v. 0.4.4](http://gparted.sourceforge.net/) d'un W [LiveCD](https://en.wikipedia.org/wiki/livecd) de [Parted Magic 4.0](http://partedmagic.com/) amb
	- 1. s'esborra la partició G: (antiga partició D:).
	- 2. s'amplia la partició C: fins ocupar la totalitat de l'espai disponible al disc, aproximadament uns 55 GB addicionals que fan que la capacitat actual de C: sigui de 75 GB.

A diferència del que va passar amb [l'ordinador de na Silvia,](https://sermn.uab.cat/wiki/doku.php?id=administracio_sermn:canvis_pc_silvia) aquest cop Windows-XP ha reconegut l'espai al disc sense problemes. La única diferència respecte el procés seguit a l'ordinador de na Silvia és que,

- 1. un cop fets els canvis, es va reiniciar l'ordinador i es va carregar de nou la distribució [Parted](http://partedmagic.com/) [Magic 4.0](http://partedmagic.com/) i es van comprovar els canvis efectuats; i
- 2. a continuació es va reiniciar de nou l'ordinador, es va carregar Windows-XP, aquest va detectar els canvis al disc dur i va indicar que s'havia de reiniciar l'ordinador per fer compatible el sistema operatiu amb els canvis detectats. L'ordinador es va reiniciar de forma immediata sense comprovar l'estat del disk C:. Després de reiniciar-lo, el disc dur C: contenia una partició de 75 GB. És molt probable aquest segon hagi estat cabdal a l'hora d'aconseguir que Windows XP reconegués els canvis a la partició de C:.

From: <https://sermn.uab.cat/wiki/> - **SeRMN Wiki**

Permanent link: **[https://sermn.uab.cat/wiki/doku.php?id=informatica:canvis\\_pc\\_miriam](https://sermn.uab.cat/wiki/doku.php?id=informatica:canvis_pc_miriam)**

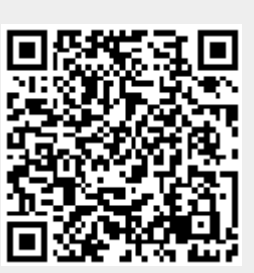

Last update: **2020/07/09 12:34**